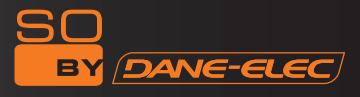

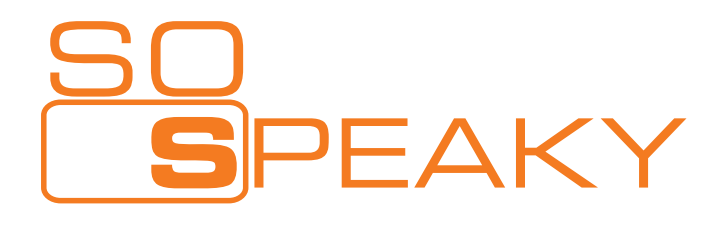

# Disco duro multimedia

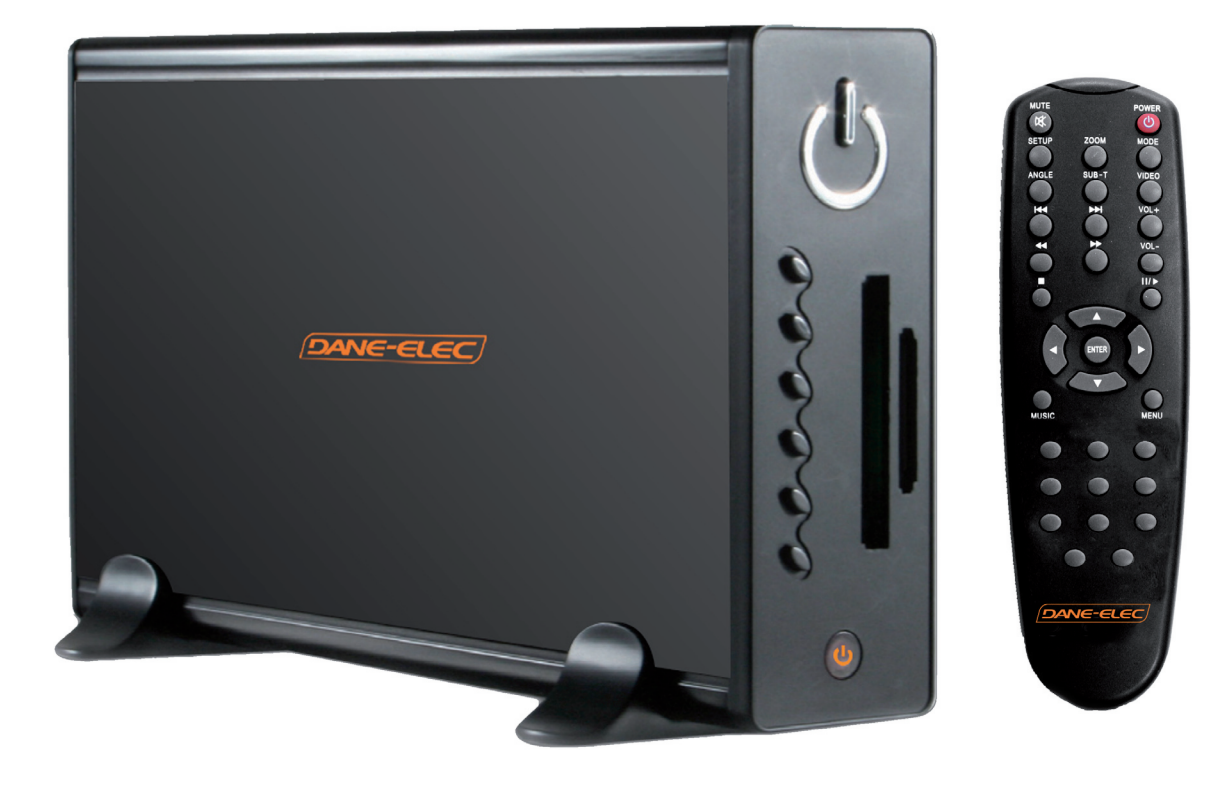

# Manual del usuario

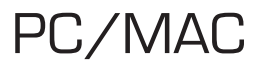

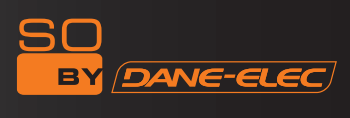

# RESUMEN

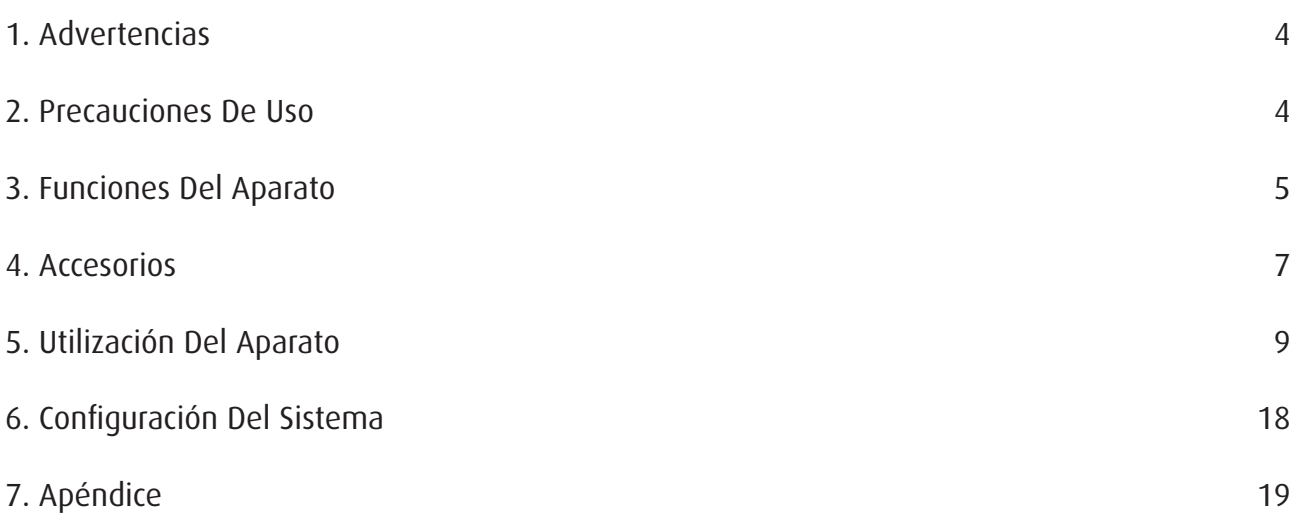

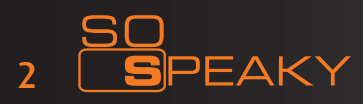

Gracias por haber elegido el Lector multimedia So Speaky. Para una óptima utilización de este producto, recomendamos leer atentamente este manual del usuario.

Se ha registrado una patente nacional para So Speaky, por lo que toda imitación será considerada como fraudulenta, y acarreará la responsabilidad legal consiguiente.

So Speaky cumple con las normas de seguridad relativas a los aparatos electrónicos de baja tensión, con la certificación de la FCC Americana respecto al Standard Part 15 Clase B, y con el certificado de la Unión Europea CE respecto al Standard EN55022 Clase B, EN61000-6-3, EN61000-6-1.

Las etiquetas con el N° de Serie sobre el producto y el embalaje son importantes para la garantía contra defectos, y deberán ser presentados para toda reparación. La empresa no aceptará los derechos de reparación si estas etiquetas están dañadas o son ilegibles. En el marco del servicio posventa, la garantía cubre el cambio estándar durante un periodo de tres meses, y las reparaciones durante un año.

No todos los tipos de ambientes son aptos para este aparato. El servicio posventa no se aplica más que dentro del marco del respeto de la calidad y de acuerdo con los términos de la garantía. La empresa declina su responsabilidad por la pérdida de datos provocada por el producto.

La empresa se reserva el derecho de modificar las características y la presentación del producto por motivos técnicos, y sin aviso previo a los usuarios.

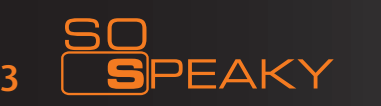

### 1. ADVERTENCIAS

1. Para abreviar la búsqueda de archivos, sugerimos la creación de 3 carpetas (por ej. «música», «fotos» y «vídeos») en el disco duro, o en una tarjeta de memoria de gran capacidad, y colocar los archivos correspondientes en cada carpeta.

2. No todos los formatos de archivo multimedia pueden ser leídos. Deberá elegir el formato de archivo correcto.

3. El lector de tarjetas no puede ser conectado al PC.

4. Atención: ¡no formatear el disco duro de So Speaky! Esto podría conllevar la pérdida de datos esenciales para el funcionamiento correcto de la función multimedia del disco. No garantizamos el aparato si ha sido formateado.

Para eliminar sus datos de So Speaky, simplemente elimine los archivos deseados a través de su PC (haga clic con el botón derecho del ratón y después, eliminar).

### 2. PRECAUCIONES DE USO

- 1. No utilizar So Speaky en condiciones de temperatura o de humedad elevadas.
- 2. Ciertos campos magnéticos pueden afectar a la transferencia de datos.
- 3. Procure no sacudir ni golpear el aparato durante su utilización.

4. Debe utilizar el adaptador de sector suministrado. Cualquier adaptador podría provocar disfunciones o dañar el aparato.

5. Debe apagar So Speaky cuando esté en contacto con otros aparatos.

6. La temperatura elevada es consecuencia del funcionamiento del disco duro de So Speaky, como producto de alta integración. Esto no afectará al aparato en sí y no debe ser motivo de preocupación.

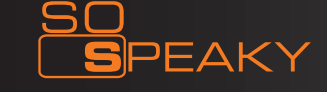

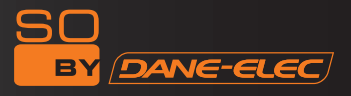

### 3. FUNCIONES DEL APARATO

#### 3.1 Características:

1. So Speaky es compatible con los discos de gran capacidad, para el almacenamiento de gran cantidad de vídeos, de música y de fotos.

2. So Speaky acepta la mayoría de las tarjetas de memoria actuales.

3. So Speaky puede conectarse a un Home Theater para una utilización familiar. So Speaky puede ser utilizado como periférico de almacenamiento externo.

4. So Speaky está equipado con numerosos puertos para ser conectado a un televisor, un monitor VGA o un amplificador.

5. So Speaky integra las funciones de navegación de los DVD (acepta el formato de archivo IFO).

6. So Speaky es capaz de reproducir vídeo en pantalla grande en un televisor compatible, así como las funciones multi-ángulo y multi-idioma.

7. So Speaky puede mostrar en pantalla los textos de las canciones y actuar como fuente de audio al mismo tiempo para los archivos de música con formato MP3 y WMA (acepta el formato de archivo LRC.)

8. So Speaky acepta diferentes modos de ecualización durante la lectura.

9. La caja de So Speaky es de aluminio.

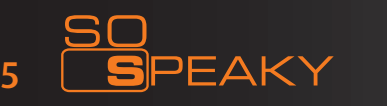

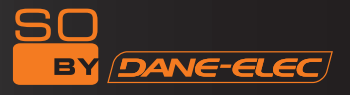

### 3.2 Características técnicas :

Capacidad del disco duro: hasta 1 To. Número máximo de particiones del disco duro: 4 particiones primarias Sistema de archivos del disco duro: FAT32 Archivos multimedia aceptados:

1.Subtítulos: SRT,SSA,SMI

2.Audio: MP3 ,WMA,AAC,DT

3.Video: MPEG1/2/MPEG4.XVID.DIVX.VCD.DVD(\*.mpg;\*.mpeg;\*.dat;\*.avi;\*.vob;\*.ifo) 4. Imagen: JPEG,MJPEG

Tarjetas de memoria aceptadas: CF.SD.MS. MMC.XD en FAT32 o FAT16. (Advertencia importante: las ubicaciones para la lectura de las tarjetas de memoria en el aparato solo funcionan en entrada, y no pueden leer las tarjetas para un ordenador, de modo que cuando el aparato está conectado a un PC como disco duro USB, las ubicaciones para la lectura de tarjetas no están operativas). Las tarjetas SDHC no son aceptadas.

Modo de salida: Video compuesto + vías de audio D&G, VGA, componente vídeo Progressive scan. Puerto USB: USB 2.0 Alta velocidad Salida audio: Estéreo analógica. Salida vídeo: CVBS.VGA .YPbPr Resolución de imagen: 720\*480(NTSC, YPbPr)/720\*576(PAL,YPbPr)/640\*480(VGA) Adaptador eléctrico: AC100~240V 50/60Hz Consumo eléctrico: 30W (Máx) Power consumption: 30W (Max)

# 4. ACCESORIOS :

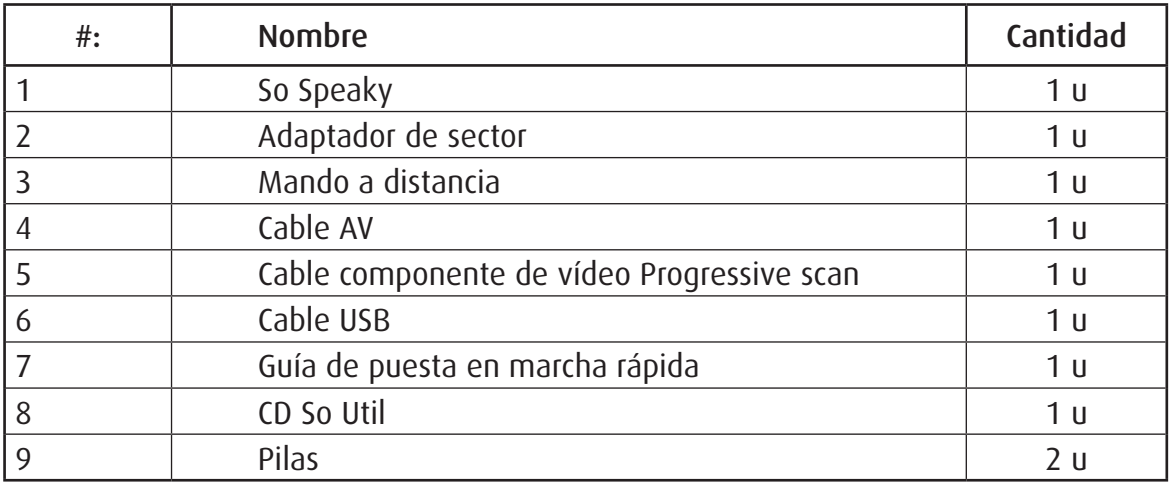

# *Funciones del mando a distancia :*

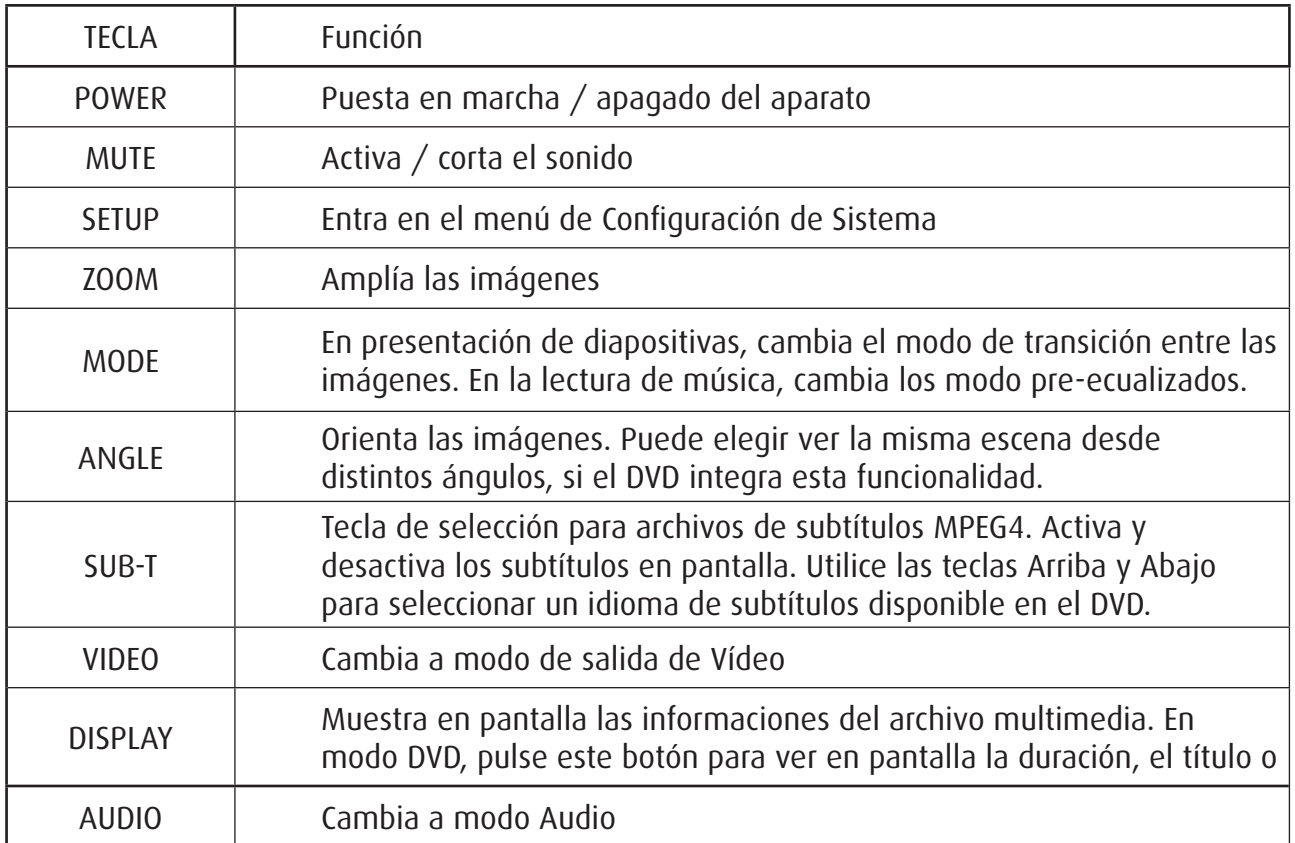

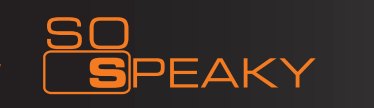

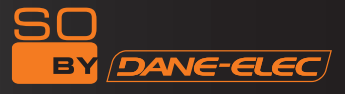

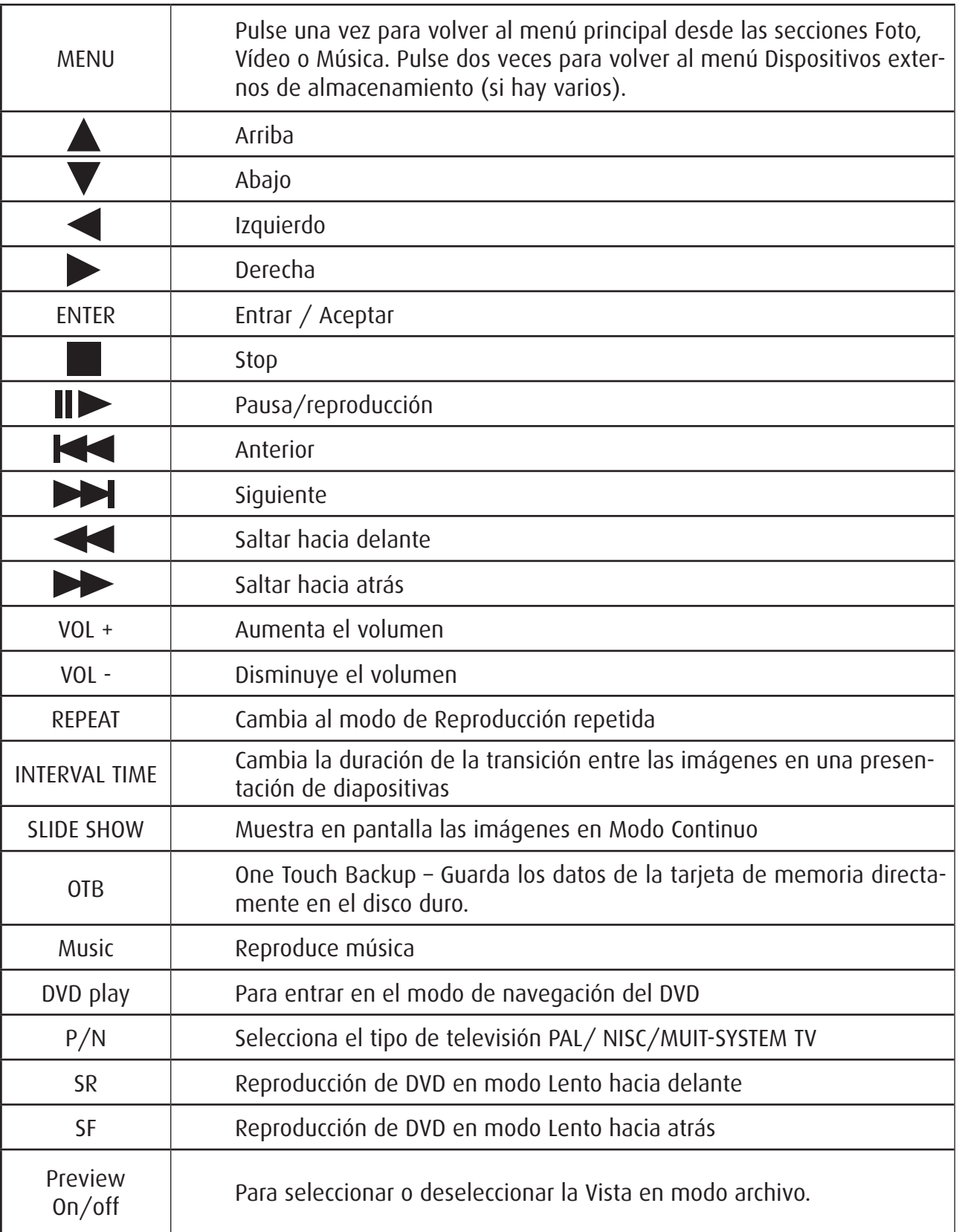

NB: Antes del cambio de cable, apague su So Speaky y espere 15 segundos para que su disco duro multimedia pueda guardar su configuración.

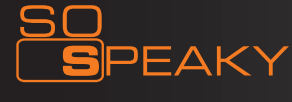

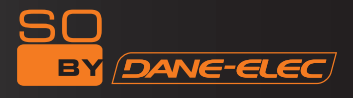

## 5. UTILIZACIÓN DEL APARATO

Por defecto, su So Speaky se establece en Inglés. Para cambiar el idioma gracias por seguir las siguientes instrucciones:

- Encienda su So Speaky
- Seleccione el botón Configuración del mando a distancia

- Con las teclas « Arriba, Abajo, Izquierda, Derecha" en el mando a distancia, seleccione "Set preference" y luego "Enter"

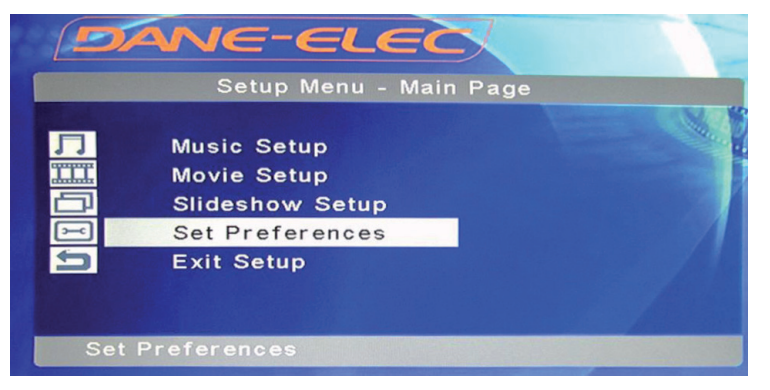

- Seleccionar la tecla o el menú "OSD language"
- Seleccione el idioma deseado

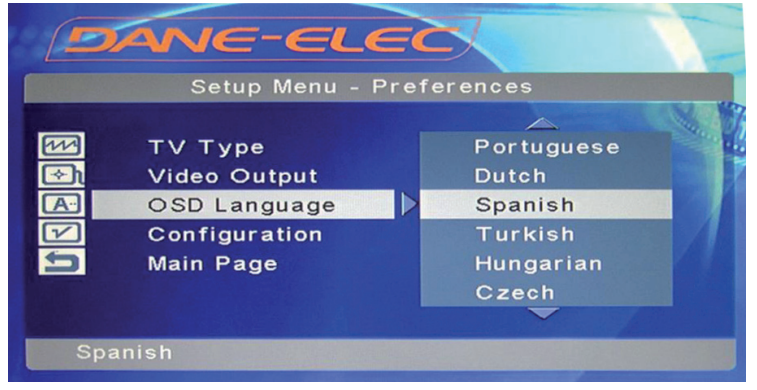

- Validar pulsando "Setup" para guardar el cambio
- El idioma esta modificado.

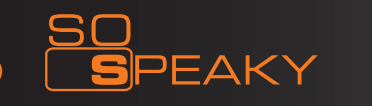

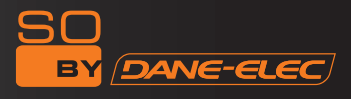

### 5.1 Conexión del aparato

Conecte el aparato como se describe en las ilustraciones, active la corriente y siga las etapas siguientes:

Nota : Por defecto su So Speaky viene configurado de fábrica para funcionar con la conexión Audio Vídeo (AV o incluso CVBS). Si desea cambiar el modo de presentación en pantalla compruebe primero que ha configurado su televisor para el modo deseado y después cambie el modo de presentación en pantalla de su So Speaky haciendo clic en el botón Vídeo de su mando a distancia:

1 vez para el modo YPbPr

1 vez para el modo VGA

1 vez para el modo AV (volver al modo AV)

Para utilizar el modo AV(CVBS): pulse la tecla de selección de entrada de su televisor y seleccione AV INPUT MODE. Si la imagen no aparece, pulse la tecla VÍDEO del mando a distancia del So Speaky. Después de unos segundos, pulse de nuevo, hasta el modo CVBS. El menú aparecerá entonces en la pantalla del televisor.

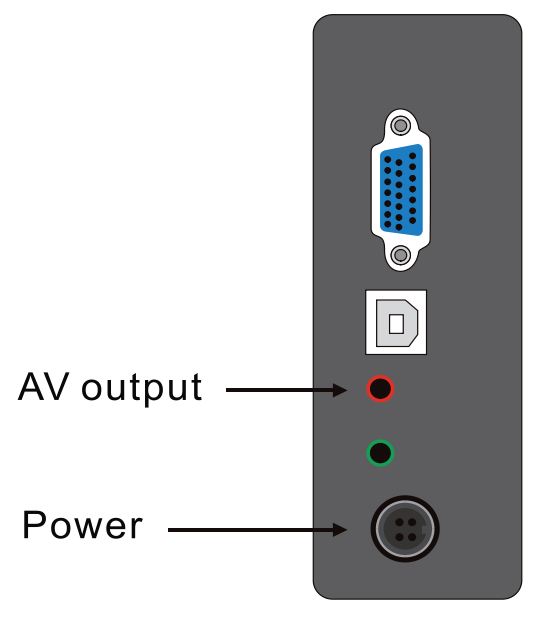

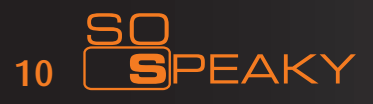

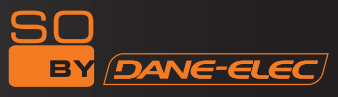

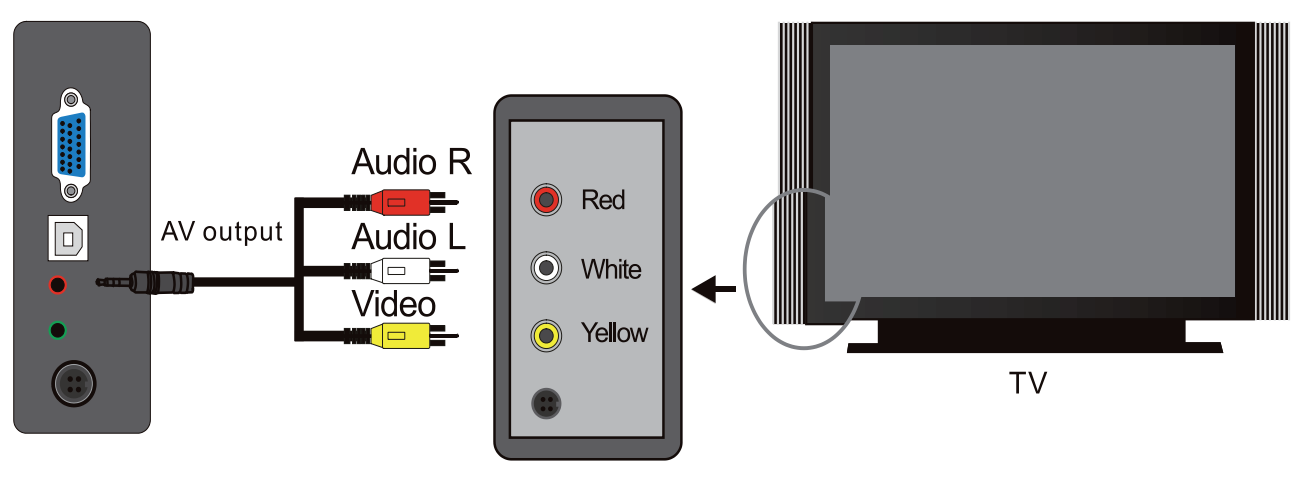

MODO DE SALIDA AV

1.Para utilizar el modo de salida YPbPr: seleccione YPbPr como modo de salida en el televisor. Pulse la tecla VÍDEO del mando a distancia del So Speaky para elegir el modo YPbPr OUT. El menú aparecerá entonces en la pantalla del televisor. Conecte igualmente el cable AV para Sonido (el blanco y el rojo) ya que el cable YPbPr solo transmite la imagen.

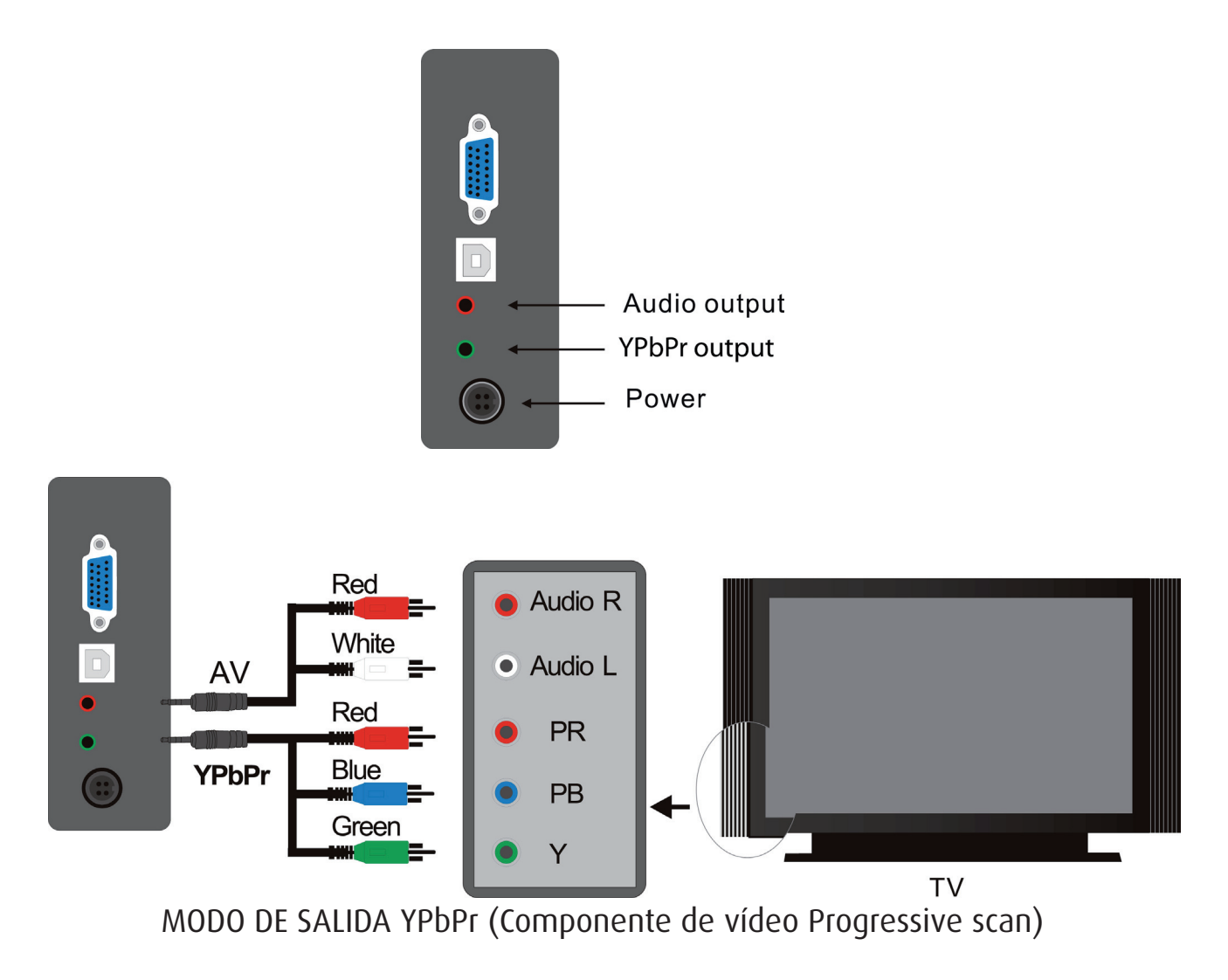

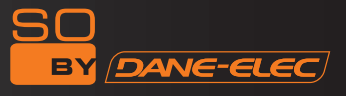

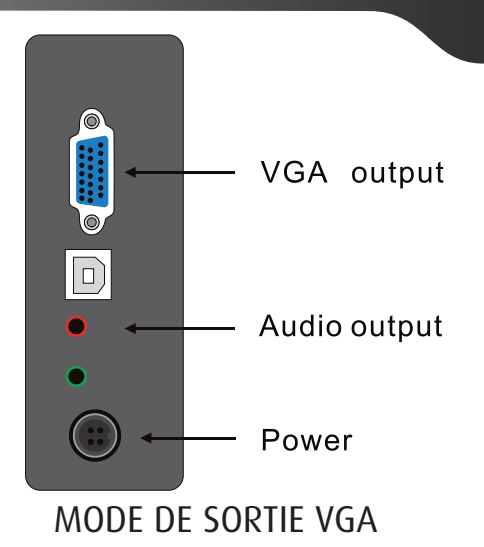

3.Para la conexión a un televisor y utilización de la salida VGA: seleccione el modo VGA, pulse la tecla VÍDEO del mando a distancia para cambiar a modo VGA.

El menú aparecerá en la pantalla del televisor. Conecte igualmente el cable AV para Sonido (el blanco y el rojo) ya que el cable YPbPr solo transmite la imagen.

4. Para la conexión a un monitor VGA y la utilización de la salida VGA: pulse la tecla VÍDEO del mando a distancia para cambiar a modo VGA. El menú aparecerá en la pantalla del televisor.

#### 5.2 Utilización de la tarjeta de memoria

Si introduce su tarjeta de memoria (ej: SD, CF…) antes de encender su So Speaky, aparecerá en pantalla el conjunto de sus unidades de almacenamiento, a saber el disco duro de su So Speaky y el visual de su tarjeta de memoria.

Pulse las teclas  $\blacktriangle\blacktriangledown$  para elegir el periférico de almacenamiento. Pulsando la tecla ENTER, entrará en el menú principal de los dispositivos externos de almacenamiento.

Si introduce su tarjeta de memoria cuando So Speaky esté ya encendido, solo visualizará en pantalla los datos guardados en su tarjeta.

### **Nota: Antes de insertar una tarjeta de memoria, ¡detenga el modo de reproducción!**

Nota: No podrá volver hacia atrás. Para visualizar de nuevo el disco duro y la tarjeta de memoria deberá apagar y volver a encender So Speaky.

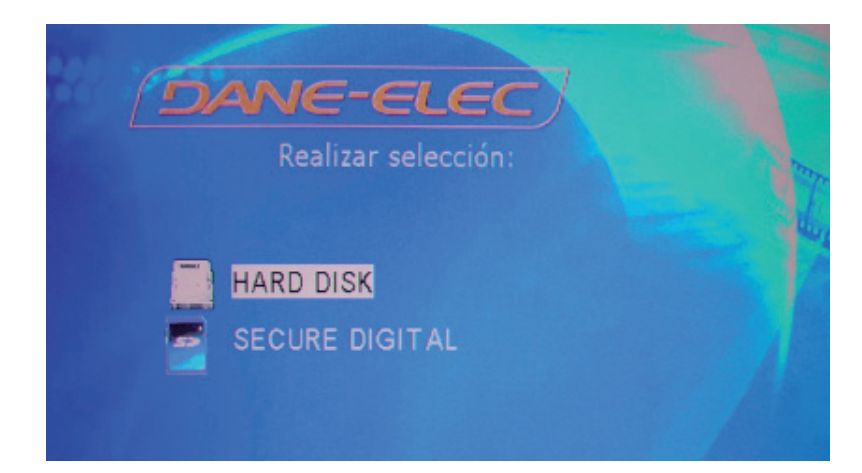

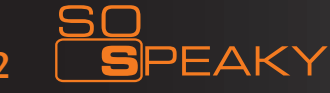

#### 5.3 Presentación en pantalla de Fotos

Seleccione el icono FOTO en el menú principal, pulse la tecla ENTER en el modo de navegación Foto. Pulsando las teclas de dirección, seleccione la Foto; pulsando ENTER, se visualiza la Foto en pantalla.

#### 5.4 Reproducción de la Música

Seleccione el icono MUSIC en el menú principal, y pulse la tecla ENTER para entrar en la biblioteca de música. Pulse las teclas de dirección para seleccionar la música, después la tecla ENTER para entrar en modo ecualizador y comenzar la reproducción.

El reproductor multimedia puede mostrar en pantalla el texto de las canciones y enviar la señal audio al mismo tiempo para los archivos musicales en formato MP3 y WMA. Los textos en formato LRC se mostrarán en pantalla automáticamente si el archivo LRC y el archivo musical tienen el mismo nombre y están en la misma carpeta.

Para acelerar la reproducción de una música, haga clic en  $\blacktriangleright$  y después en  $\blacktriangleright$  una vez antes de poder pasar a otra música seleccionando

#### 5.5 Reproducción de Vídeos

Seleccione el icono MOVIE del menú principal, y pulse ENTER en el modo de navegación vídeo. Pulse las teclas de dirección para seleccionar los vídeos y ENTER para la reproducción.

Modo de funcionamiento para los subtítulos MPEG4:

Coloque el archivo vídeo y el de los subtítulos en la misma carpeta de la biblioteca de archivos. Seleccione primero el archivo de subtítulos pulsando SUB-T y después seleccione el archivo de vídeo. Pulse ENTER para la reproducción.

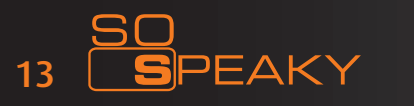

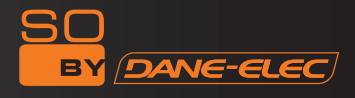

#### **Reproducción de un DVD:**

Antes de poder leer el contenido de un DVD en su So Speaky, siga el procedimiento siguiente:

**a.** Conecte So Speaky al ordenador a través del cable USB. Así podrá visualizar el contenido del disco duro del reproductor en el monitor del ordenador.

**b.** Cree una carpeta en el disco duro del reproductor. Ejemplo: en el disco E cree la carpeta e:\ Shrek. Después copie todos los archivos de «Matrimonio Cine» en la carpeta e:\Matrimonio Cine desde el DVD o el disco duro del PC.

**c.** Se generarán automáticamente dos carpetas:

 audio\_TS (para Sonido del DVD) vídeo\_TS (para el vídeo)

d. Apague su So Speaky

**c.** Desconecte el cable USB. Conecte el cable AV o YPbPr al televisor.

**d.** Entre en el menú ARCHIVO. Seleccione la carpeta «Matrimonio Cine» y pulse DVD PLAY en su mando a distancia para acceder a la reproducción de la película con todas las opciones que encontrará en un DVD, como pasar de un capítulo a otro, mostrar los subtítulos en pantalla, cambiar el idioma de los subtítulos, etc.

#### **Nota: De lo contrario, no se podrá reproducir la película.**

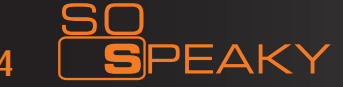

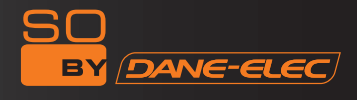

#### 5.6 Gestión de los archivos

Seleccione el icono **ARCHIVO** en el menú principal, pulse **ENTER** para acceder a la biblioteca de archivos.

Seleccione el archivo con la ayuda de las teclas de dirección, y pulse **ENTER** para leer el archivo seleccionado.

Copia de archivos: pulse la tecla de dirección **DERECHA**; aparecerá un cuadro de diálogo. Seleccione la orden **COPY** y pulse **ENTER**; los símbolos de memorización se muestran en la pantalla de la derecha. Pulse la tecla de dirección **DERECHA**; la línea seleccionada cambia en la pantalla de la derecha; después seleccione una carpeta de almacenamiento y pulse **ENTER**. Pulse la tecla de dirección **IZQUIERDA** para volver a la pantalla de la izquierda, y la línea seleccionada cambiará en el archivo objetivo en la pantalla de la izquierda. Pulse **ENTER** para comenzar la copia.

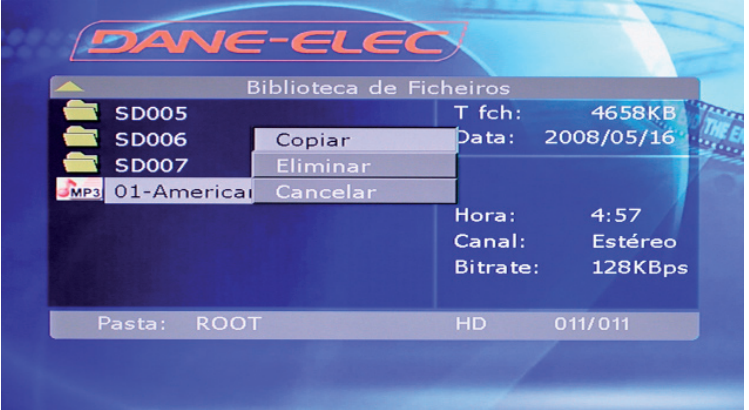

Además, la opción OTB permite almacenar los datos de las tarjetas de memoria.

Ésta copia los datos de la tarjeta de memoria insertada en la ubicación del reproductor multimedia. Pulse simplemente la tecla OTB del mando a distancia o pulse ENTER en el panel de configuraciones durante unos segundos.

**Eliminación de archivos:** Seleccione los archivos objetivo y pulse la tecla de dirección DERECHA, después pulse ENTER para mostrar el cuadro de diálogo Opciones. Seleccione DELETE para eliminar el archivo.

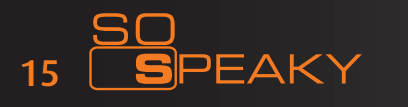

#### 5.7 Teclas de la Cara frontal de So Speaky

Para volver al menú principal, pulse la tecla **STOP/RETURN**, y espere unos segundos.

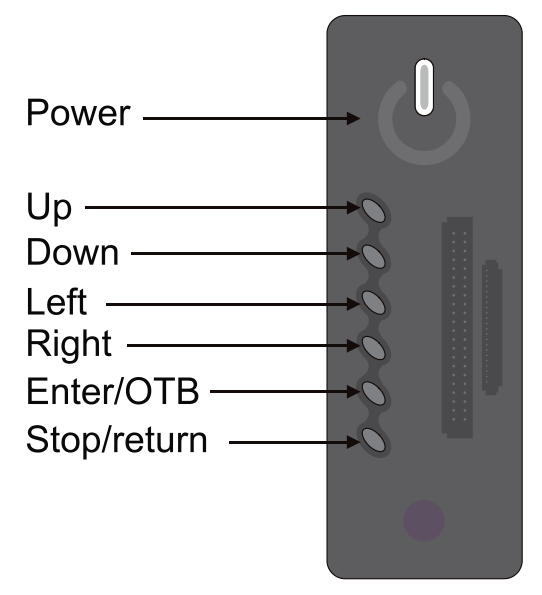

La tecla **Power** sirve para encender y apagar su So Speaky.

Las teclas **Left** y **Right** sirven para seleccionar el tipo de archivo que desee guardar (Fotos, Vídeos, Música, Archivos).

Las teclas **Up** y **Down** sirven para desplazarse por sus carpetas de música, por ej. para elegir un título.

La tecla **Enter/OTB** tiene dos funciones; pulsando un primera vez, usted confirma su selección e inicia por ejemplo la reproducción de una película; manteniendo la tecla pulsada, iniciará la copia de los archivos grabados en su tarjeta de memoria en el disco duro de So Speaky para una reproducción más rápida.

La tecla **Stop/Return** sirve también para detener la reproducción en curso y manteniéndola pulsada, se vuelve al menú principal.

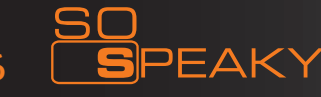

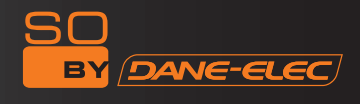

#### 5.8 Utilización como dispositivo externo de almacenamiento

Para una primera utilización del aparato como dispositivo externo de almacenamiento, si el sistema de explotación del ordenador es antiguo, se debe instalar un driver.

Para la primera utilización, encienda So Speaky, y conéctelo al ordenador a través del cable USB. El proceso de instalación se iniciará en el ordenador.

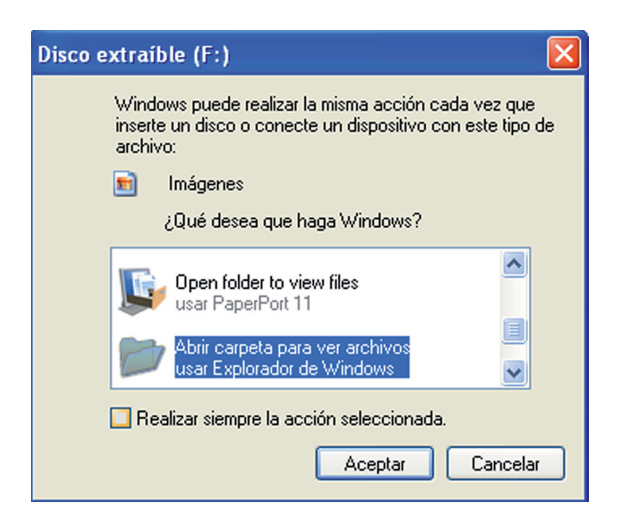

Verá aparecer en el explorador de Windows el logo negro y naranja DE de Dane-Elec y una letra entre paréntesis correspondiente a la dirección de su So Speaky

Después, el icono en forma de flecha verde aparecerá en la barra de tareas. El reproductor multimedia puede entonces ser utilizado como dispositivo externo de almacenamiento.

Nota: El disco duro de su So Speaky ha sido preformateado en FAT32, por lo que no necesita ninguna otra configuración para poder utilizarlo directamente.

#### *Etapas paso a paso:*

- Encienda su ordenador e inicie Windows
- Conecte So Speaky
- Deje que Windows busque e instale el driver automáticamente
- Abra «Puesto de trabajo» para ver su disco duro externo

Si el sistema no reconoce el reproductor antes de conectar el cable, conecte el aparato antes de iniciar el sistema operativo.

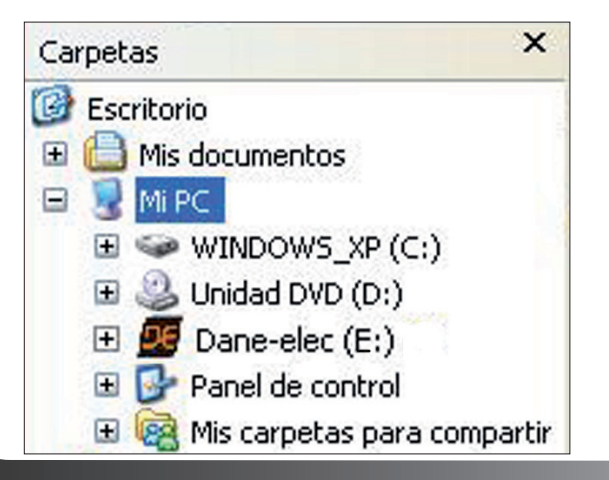

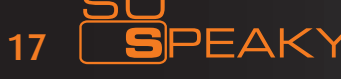

#### Procedimiento de desconexión

Para la seguridad de su reproductor y para evitar toda pérdida de datos, siga siempre el procedimiento siguiente para desconectar su aparato. De lo contrario, aparecerá un mensaje de error en pantalla

- Cierre todas las aplicaciones
- Haga clic en el icono Barra de tareas para unidad de almacenamiento externas

- Seleccione su disco duro externo y confirme su detención
- Desconecte el cable USB que conecta su So Speaky al ordenador.

### **NB: Antes de desconectar cualquier cable de su So Speaky, apague el aparato.**

#### 6. CONFIGURACIÓN DEL SISTEMA

Pulse **SETUP** para acceder al menú de configuración de sistema.

Opciones de configuración del sistema:

1. **Music setup** -> configure las funciones o parámetros de reproducción de archivos musicales.

**AUTO PLAY** : Si selecciona ON, el reproductor se iniciará y leerá la música automáticamente.

**2. Movie setup** -> configure las funciones o parámetros de reproducción de archivos de vídeo.

**3. Slideshow setup** -> configure las funciones o parámetros de reproducción de presentación de diapositivas.

**4. Preferences setup** -> para configurar las funciones o parámetros de So Speaky.

#### Tipo de TV:

**MULTI-SYSTEM :** Si activa esta opción, el sistema de salida se conectará al programa fuente. **NTSC :** Taiwán, USA, Japón, etc. **PAL :** Europa, Continente asiático, etc. **Video output :** Cambiar a modo de salida. **OSD language :** Cambiar el idioma de presentación en pantalla.

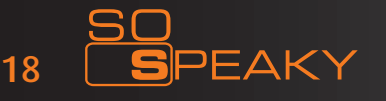

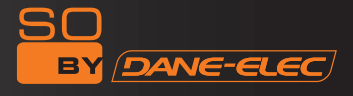

# 7. APÉNDICE

# Descripción de las Funciones:

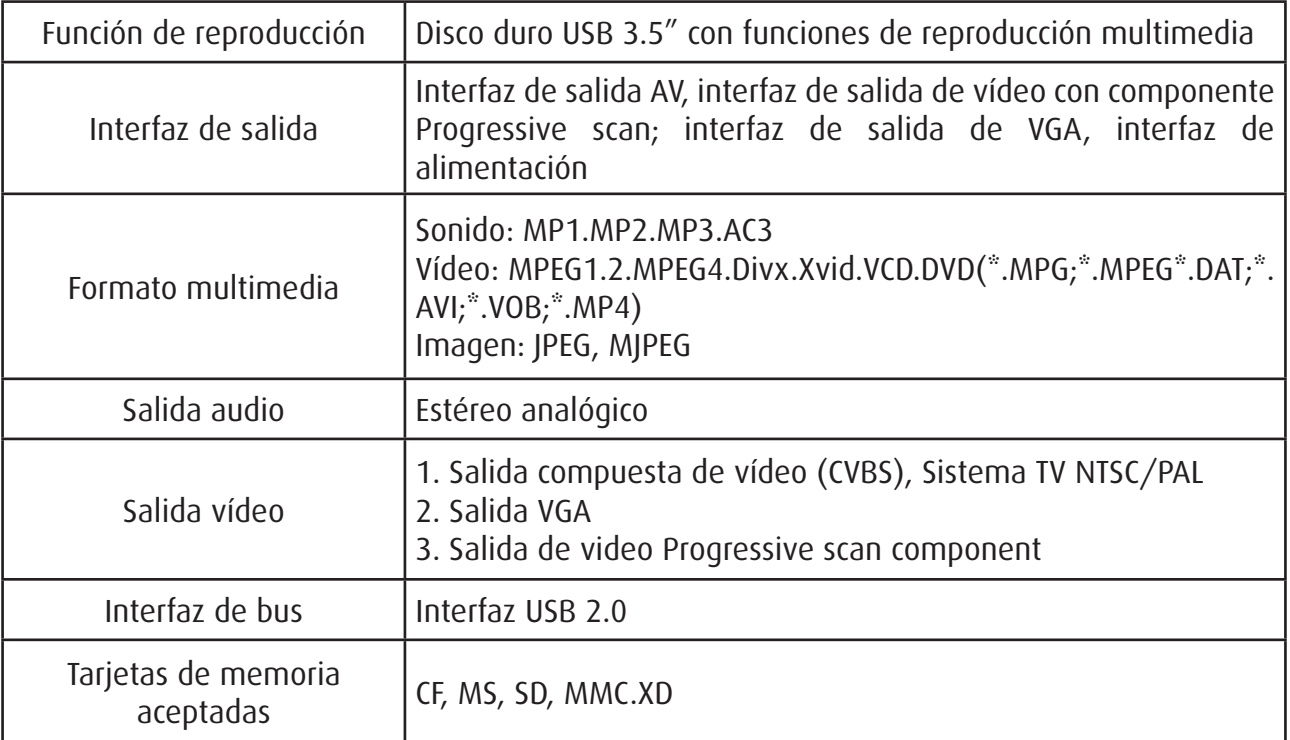

# Descripción física

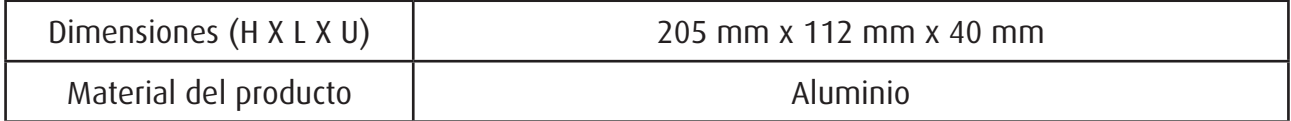

# Certificación de especificación del producto

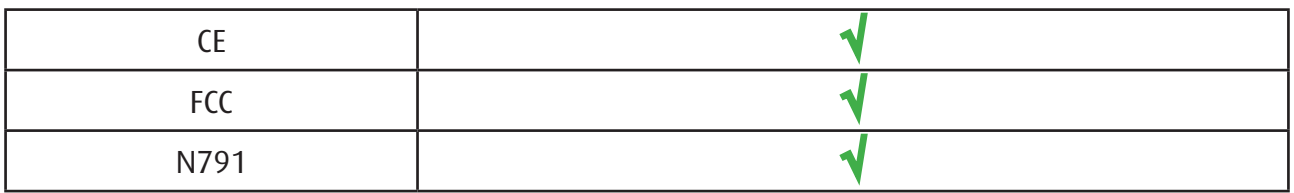

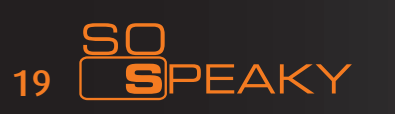